Data Collection Application Data Collection Application Data Export

# **User Keys**:

SCAN  $\sqrt{5}$  scan Barcode to Field Code1, and if active, to Field Code2 and Code3. ESC (ESC): Delete last scan. Up/Down  $\sqrt{2}$ : Change focus from barcode1 to 3. Left/Right  $\overline{(\sqrt{\ })}$ : Add or Deduct Quantity.

### **Admin Keys**:

OK  $\sqrt{\alpha}$ : Export Data. FUNC (FUNC): System Settings.

## **How to collect Data:**

1) Insert next record by start scanning into Code1 Field. 2)Lookup an existing record by scanning the Barcodes starting with Code1.

To copy the collected data as a csv File: 1) Press the "OK" Button in Data Collect Screen.

1)Use the PDA to scan Code1, Code2 and Code3. (Code2 and Code3 can be optional; Field Focus will be kept on Code 3 Field after last scan). 2)Enter Qty.

#### After Data has been collected,three options are available:

3)Press "OK" Button to Export Data.

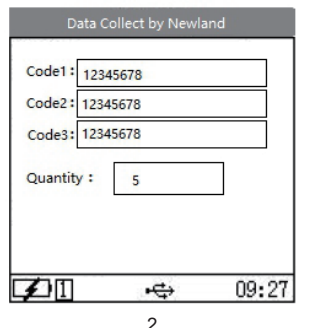

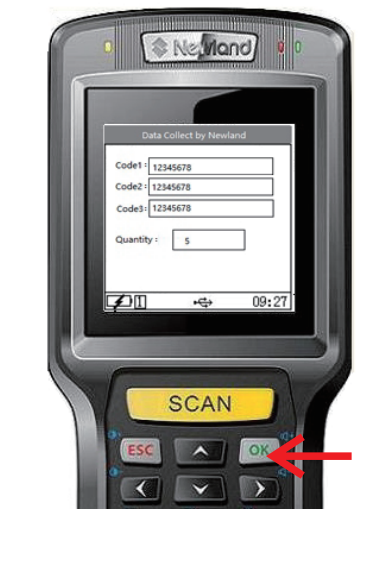

# **User Keys:**<br>SCAN <mark>\_\_\_\_\_\_\_\_\_\_\_\_</mark>\_\_

1) In case there is no code in Code1 field, focus is at Code1 Field. 2) In case there is code in Code1 field, focus is kept on barcode2.  $Up/Down \boxed{\sim}$ :Change focus between barcode1 and 2.

**Admin Keys:**<br>FUNC (<del>ໜ</del>c) : System Settings.

4

1)Avoid places exposed to direct sunlight and high (1)Avoid places exposed to direct sunlight and high (2) fl approved charger.

 $\leftrightarrow$ 

09:27

 $\overline{\mathbf{F}}$ 

# **DC850 Portable Data Collector** Quick Start

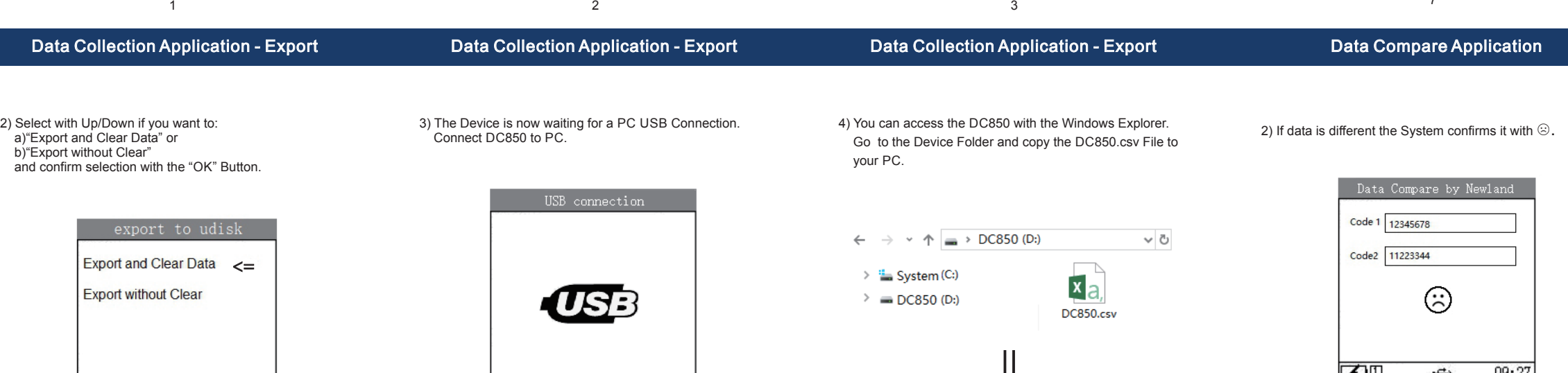

 $\nabla$ n 09:27  $\oplus$ 

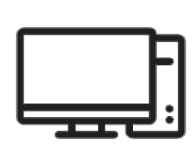

 $\sqrt{}$ 

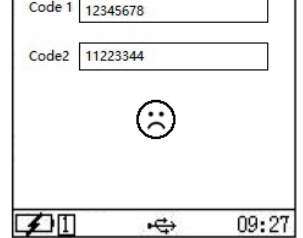

7

8

**Cautions** 

#### **Compare Barcode Data:**

When a Barcode is scanned into Filed2 , the PDA will compare it against the Files1 Data.

1) If data is the same the system confirms it with  $\odot$ .

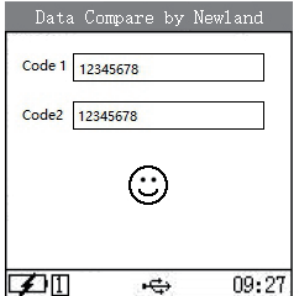

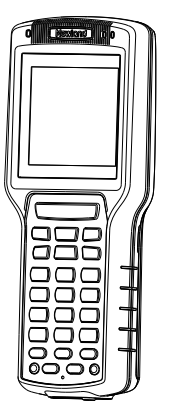

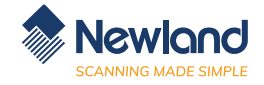

- 2)Do not use the terminal's wireless functionalities where wireless device use is prohibited or where it may cause interference or danger, such as in aircrafts, petrol stations.
- 3)Do not throw, drop or strike the terminal. Doing so may damage the LCD display, interrupt running programs, cause data loss in memory and result in malfunction.
- 4)Clean the scan window regularly. Do not touch it with hands. Scratched or smudged window may degrade reading performance.
- 5)Use only a dry soft cloth to clean the terminal. Cleaning it with wet cloth or benzene/ thinner/ other volatile chemicals may deform and shorten the service life of the keypad and shell of the terminal.
- 6)Sudden temperature drops may cause condensation on the shell which could cause malfunction. Care should be taken to avoid condensation. If condensation occurs, dry the terminal before use.

For more information about the DC850, please visit the Newland website at http://www.newland-id.com.

More Information

V1.0